# 企业价值评估中EXCEL 2007的应用

#### 何 燕

#### (南京人口管理干部学院 南京 211135)

【摘要】 收益法是公认的较为科学的企业价值评估方法并且被应用广泛。本文采用 EXCEL 2007 制作企业价值评估法 中收益法的两种典型模型——企业自由现金流量折现模型及 EVA 折现模型,并指出模型的待完善之处。

【关键词】 企业价值 EXCEL EVA 自由现金流

#### 一、理论简述

企业自由现金流量折现模型的基本原理是用企业加权平 均资本成本对预期自由现金流量进行贴现。主要公式包括:

公式一:股权自由现金流量(FCFE)=经营性现金流-优 先股股利-资本性支出-净营运资本增加额-偿还本金+新发 行债务收入。

其中,经营性现金流=净利润+折旧和摊销;净利润=税前 利润-所得税;税前利润=息税前收益(EBIT)-利息费用;息 税前收益(EBIT)=利息、税收、折旧、摊销前收益(EBITDA)- 折旧和摊销;EBITDA=销售收入-经营费用。

所以经重新调整后,得到公式二:股权自由现金流 (FCFE)=净利润+折旧和摊销-资本性支出-净营运资本增加 额-偿还本金+新发行债务收入-优先股股利。

公式三:企业自由现金流量(FCFF)=股权自由现金流 (FCFE)+债权人现金流+优先股股利。该公式中,债权人现金 流=利息费用(1-所得税率)+偿还本金-新发行债务。

将公式二代入公式三整理后得到公式四:FCFF=净利 润+折旧和摊销+利息费用(1-所得税率)-资本性支出-净营 运资本增加额。

公式五:税后净经营利润(NOPAT)=EBIT(1-所得税率) =净利润+利息费用(1-所得税率)。

将公式五代入公式四可得公式六:FCFF=税后净经营利 润(NOPAT)+折旧和摊销-资本性支出-净营运资本增加额。

公式七:两阶段企业自由现金流量折现公式,企业价值=

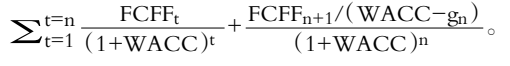

其中:FCFFt 表示第 t 年预期的企业自由现金流量; FCFF<sub>n+1</sub> 表示第 n+1 年的企业自由现金流量; $g_n$  表示 n 年后 的稳定增长率;WACC 表示企业加权平均资本成本。

应用 EVA(Economic Value Added,译作经济增加值)评 估企业价值,企业价值等于企业目前投资资本与企业未来EVA 的现值之和。主要公式:①企业价值=Bt<sub>0</sub>+ $\sum_{t=1}^{\infty} \frac{EVA_t}{(1+r)^t}$ ,其

中: Bto 表示初始投资资本额; EVAt 表示未来第 t 年的 EVA 值;r 表示企业的资本成本,多用加权资本成本表示。②EVA= NOPAT-NA鄢WACC,其中:NOPAT 表示税后净经营利 润,WACC 表示加权平均资本成本,NA 表示年初投入资本。 盂企业价值=预测期初的投入资本+可明确预测期间 EVA 现 值+可明确预测期后 EVA 现值,该公式的最后一项表示 EVA 的连续价值,公式为:CV= $\frac{EVA_{n+1}}{WACC-g}$ 。该式中,EVA<sub>n+1</sub> 表示

第 n+1 期的预测 EVA; WACC 表示加权平均资本成本; g 表 示扣除调整税的净营业利润的预期永续增长率。

#### 二、本模型使用的 EXCEL2007 函数及工具

1. sum(number1,number2……),计算单元格区域中所有 数值的和。例:在 EXCEL 工作表的某单元格内输入"=sum (A1:A4)",表示计算 A1,A2,A3,A4 单元格内数值之和。

2. 单元格绝对引用与相对引用。

例:在 A4 单元格内输入"=sum(\$A1:A\$3)",复制 A4 单 元格,并粘贴至 B5 单元格,B5 单元格的公式为"=sum(\$A2: B\$3)",前面加"\$"的单元格为绝对引用,不随移动复制位置 的改变而改变。不加"\$"的单元格为相对引用,会随移动复制 位置的改变而改变。

3. NPV(rate,value1,value2,……),基于将来的一系列收 (正值)支(负值)现金流和贴现率,并返回到现在的值。例: NPV(10%,A1,B1,C1)表示基于贴现率 10%,将第一期现金 流(A1 单元格内的值)及第二期、第三期(B1、C1 单元格内的 值)现金流数值贴现计算出现值。该函数也可写成 NPV(10%,  $A1 \cdot C1$ ).

4. 规划求解工具。使用该工具需先将其调出,步骤如下: 点击 EXCEL2007 工作表左上角 的"OFFICE" 按钮—— EXCEL 选项——点击"加载项"——选择"EXCEL 加载项", 点击旁边的"转到…"——在打开的"可用加载宏"复选框中选 择"规划求解加载项"并"确定"。

这样,在"数据"菜单的"分析"中增加了"规划求解"工具。 规划求解工具的使用将在后文中结合本模型讲解。

 $\Box$ •60•2011.10下旬

#### 全国中文核心期刊·财会月刊门

#### 三、模型的制作

企业价值评估模型制作如表 1~6 所示。

在表 1 的 D3:D12 区域为已知数 据,表 2 及表 3 中的灰色底纹区域为输 入的预测数值。

表 6 的 D77、D87 格为模型最终结 果值——企业自由现金流及 EVA 折现 模型计算出的企业价值。

模型制作大致分五十一步,每一步 的操作都可通过旁边解说框中的文字或 公式进行详细了解。表 3 中第十步—— 求解每一年新增债务额,需要使用规划 求解工具。

规划求解参数  $x$ 设置目标单元格 $(E)$ :  $sE$72$ 取 求解 $(S)$ 等于: © 最大值(M) © 最小值(N) ● 值为(Y) <mark>[</mark>( 关闭  $\overline{\text{m} \oplus \text{m}}$ 国 **SE\$36** 推测(G) 选项(O) 约束(U)  $$E$36>=0$  $\overline{\phantom{a}}$ 添加 $(\underline{A})$  $\left| \frac{\Delta^2}{2} \right| \leq \frac{1}{2}$ 更改(C) 帮助 $(\underline{H})$ 删除(D)  $\overline{\phantom{a}}$ 

# 规划求解第一年新增债务额的参数设置图

#### 表 1 2 行区域 企业价值评估模型第一部分——工作表 1~12 行区域

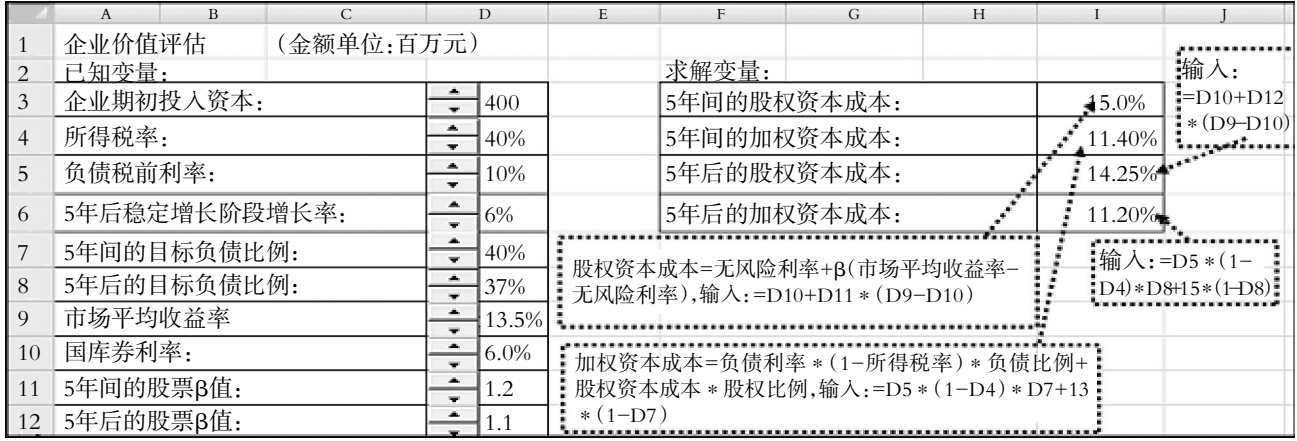

# 表 2 企业价值评估模型第二部分——工作表 13~29 行区域

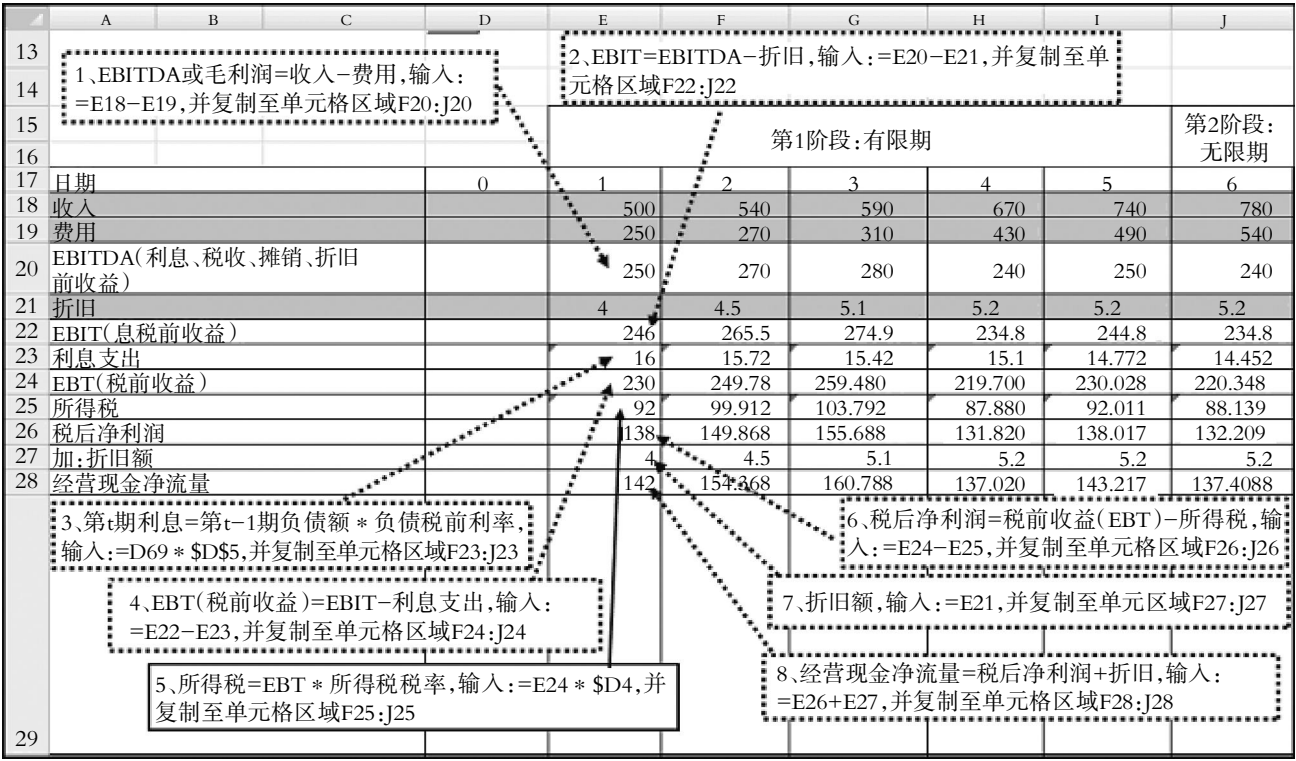

2011.10下旬•61•□

### 阴财会月刊·全国优秀经济期刊

## 表 3 2 2 2 位业价值评估模型第三部分——工作表 30~53 行区域

![](_page_2_Picture_1113.jpeg)

 $\Box$ •62•2011.10下旬

#### 全国中文核心期刊·财会月刊门

![](_page_3_Figure_1.jpeg)

以求解 E36 格内第一年新增债务额为例,点击"数据菜 单"内的"规划求解",在随后出现的窗体内根据前面的图示进 行参数设置,点击"求解"后,规划求解工具会自动求解出 E36 格的数值为 0.2,其意义是当 E72单元格内数值为 0 时(实质是 保持既定的负债比例为 40%的前提下),第一年应新增的债务 额为 0.2 百万元。求解 F36:J36区域第二至六年的新增债务值 可参照 E36 格的求解方法操作。

#### 四、本模型的待完善之处

1. 模型使用的是既定目标资本结构,同时以此结构确定 负债与所有者权益的账面价值和加权资本成本。但有关专家 和学者更主张采用负债与股权的市场价值估算企业资本结 构,并进一步计算加权资本成本。这样就会加大估算资本结构 及加权资本成本的难度,模型也必须更为复杂。

2. 理论上,基于企业自由现金流测算出的企业价值与基 于 EVA 值算出的企业价值应是相等的,但是在实际制作模型 时两种方法的计算结果常不相等,这种结果在国外专家学者 制作和使用的企业价值模型里也同样出现,有待进一步改良。

#### 主要参考文献

1. 张先治, 池国华.企业价值评估.大连: 东北财经大学出 版社,2009

2. (美)霍顿著.谢岚等译.财务管理: 以 EXCEL 为分析工 具(原书第3版).北京:机械工业出版社,2010

2011.10 下旬・63・□